<span id="page-0-0"></span>Antenna House PDF Driver API インターフェース説明書

# 目次

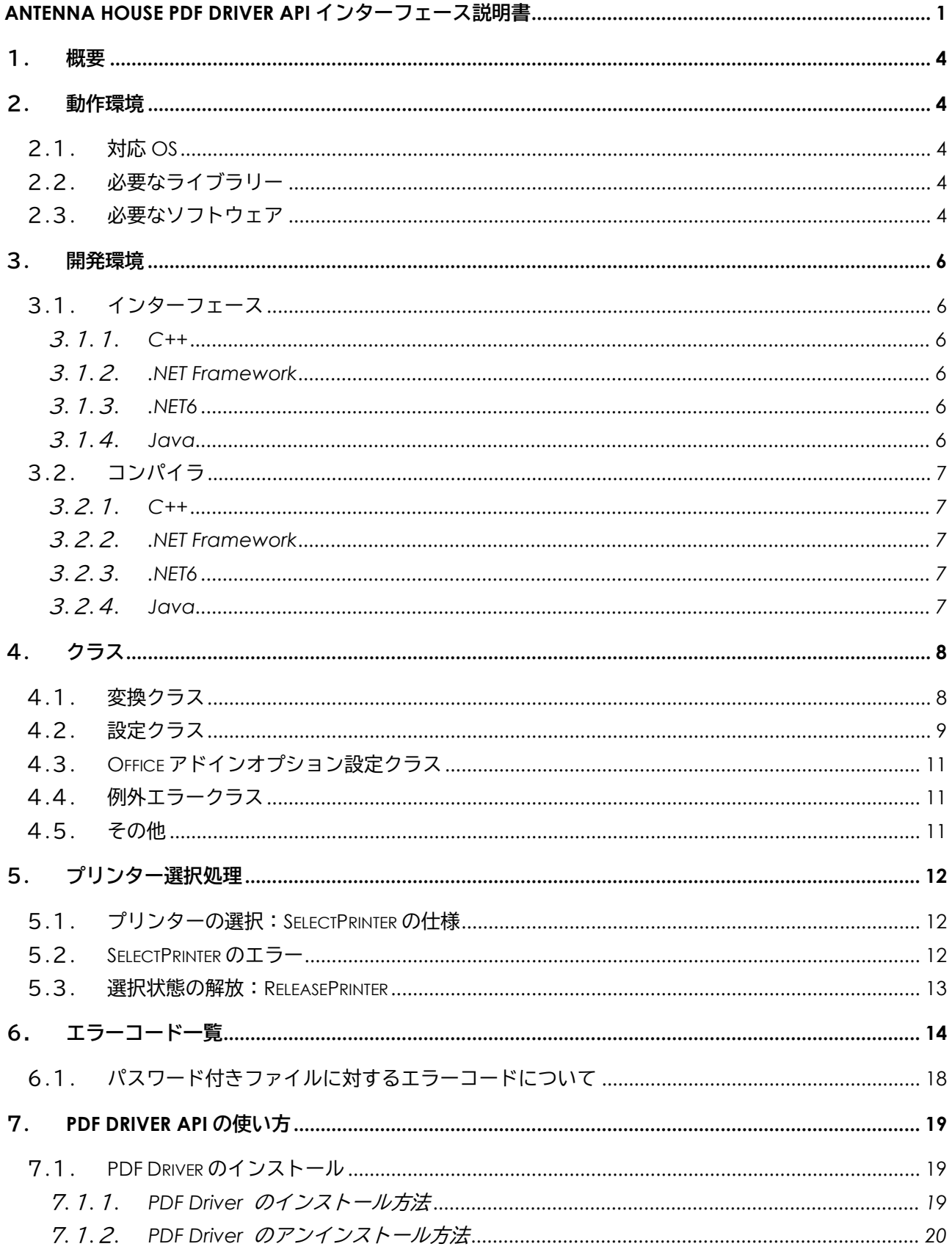

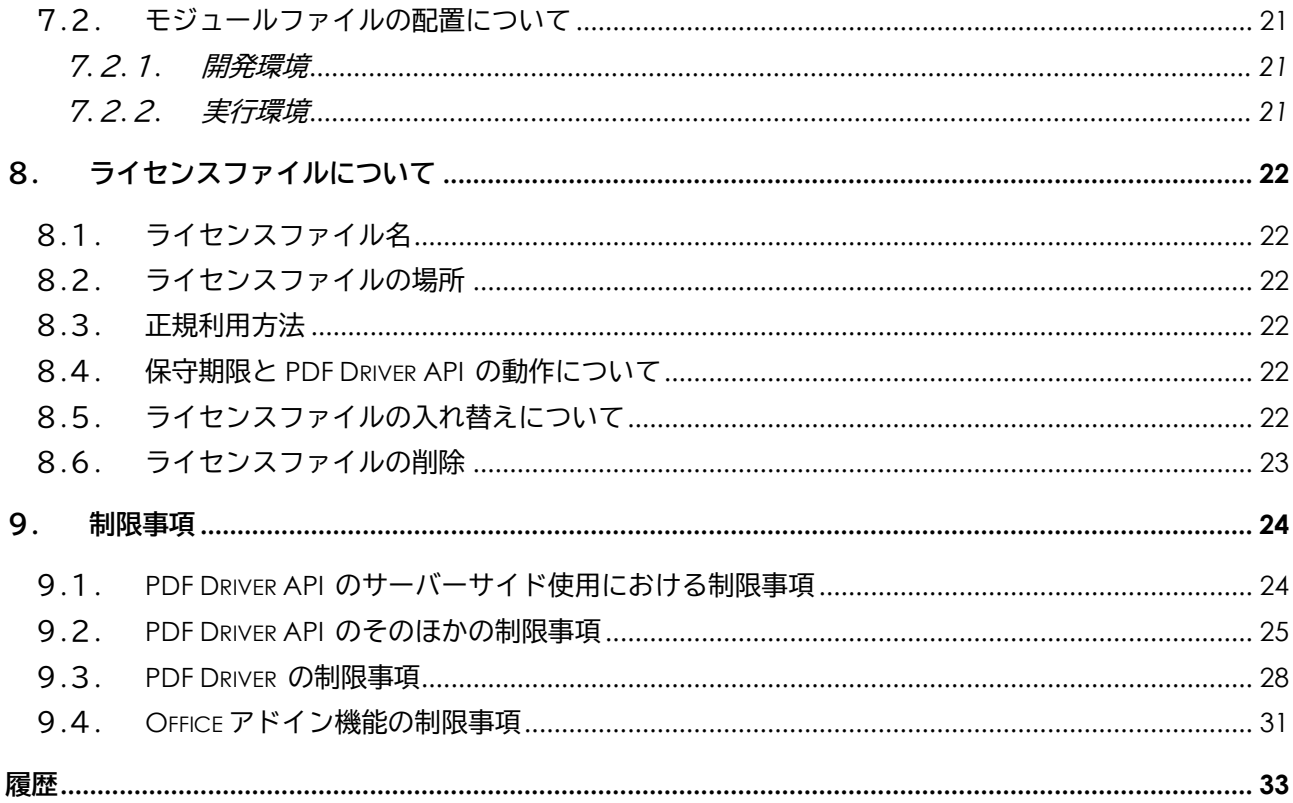

# <span id="page-3-0"></span>1. 概要

本書は、Antenna House PDF Driver APIV8.0 のインターフェースについての説明書です。

# 2. 動作環境

2.1. 対応 OS Microsoft Windows Server 2022 日本語版 Microsoft Windows 11 / 10 日本語版 ※ただし、下記の「必要なソフトウェア」に示す各ソフトウェアの動作環境に準じます。

### 2.2. 必要なライブラリー

Microsoft Visual C++ 2015-2022 再頒布パッケージ ※1 Microsoft .NET Framework 4.6.2 以降 ※2 Microsoft .NET Runtime 6  $\frac{1}{2}$ Java 11 ※4

※1 必須です。

- ※2 .NET Framework API を利用する場合必要です。
- ※3 .NET6 API を利用する場合必要です。
- ※4 Java API を利用する場合必要です。

2.3. 必要なソフトウェア Antenna House PDF Driver V8.0 ※1 Microsoft Word 2021 / 2019 / 2016 ※2 Microsoft Excel 2021 / 2019 / 2016 ※3 Microsoft PowerPoint 2021 / 2019 / 2016 ※4 ジャストシステム 一太郎 Pro 4 / Pro 5 ※5

- ※1 必須です。
- ※2 Word ファイルを PDF 出力する場合必要です。
- ※3 Excel ファイルを PDF 出力する場合必要です。
- ※4 PowerPoint ファイルを PDF 出力する場合必要です。
- ※5 一太郎ファイルを PDF 出力する場合必要です。
- ※6 Microsoft Office においては、インストールオプション「Visual Basic for Applications」 がインストールされている必要があります。
- ※7 **PDF Driver API の動作環境は、各アプリケーションの動作環境に準じます。ご利用になるアプ リケーションの動作環境をご確認ください。**

# <span id="page-5-0"></span>3. 開発環境

- 3.1. インターフェース
- 3.1.1. C++
- ネームスペース:PdfDrv
- ヘッダーファイル:PdfDrv.h
- ライブラリーファイル:PdfDrvAPI80AH.lib、drvselector80AH.lib
- DLL ファイル:PdfDrvAPI80AH.dll
- lib ファイル、dll ファイルは 32bit 用、64bit 用それぞれにあります。
- 3.1.2. .NET Framework
- ネームスペース: PdfDrvNet 80
- DLL ファイル:PdfDrvNet80.dll、PdfDrvAPI80AH.dll
- dll ファイルは 32bit 用、64bit 用それぞれにあります。
- 3.1.3. .NET6
- ネームスペース: PdfDrvNet 80
- DLL ファイル:PdfDrvNet80n6.dll、Ijwhost .dll、PdfDrvAPI80AH.dll
- dll ファイルは 32bit 用、64bit 用それぞれにあります。
- 3.1.4. Java
- パッケージ名: jp.co.antennahouse.pdfdriver.pdfdrv
- jar ファイル:PdfDrvAPI80.jar
- jar ファイルは 32bit と 64bit で共通です。

<span id="page-6-0"></span>3.2. コンパイラ

3.2.1. C++

Microsoft Visual Studio 2015 でビルドされています。 呼び出し側のプログラムは、互換性あるコンパイラ使用してください。

3.2.2. .NET Framework

Microsoft Visual Studio 2015 でビルドされています。 呼び出し側のプログラムは、互換性あるコンパイラ使用してください。

3.2.3. .NET6

Microsoft Visual Studio 2022 でビルドされています。

呼び出し側のプログラムは、互換性あるコンパイラ使用してください。

3.2.4. Java

Adoptium OpenJDK 11 でビルドされています。

呼び出し側のプログラムは、互換性あるコンパイラ使用してください。

# <span id="page-7-0"></span>4. クラス

ここでは、PDF Driver API が持つクラスの概要をご紹介します。各クラスの詳細につきましては、html 形式の API リファレンスをご参照ください。

### 4.1. 変換クラス

Antenna House PDF Driver(PDF Driver)を利用して Word、Excel、PowerPoint、一太郎、テキストの 各形式のファイルを PDF へ変換するクラスです。

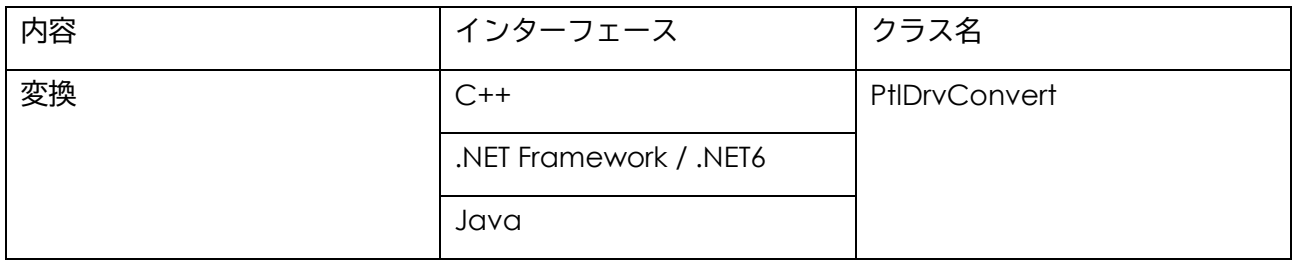

# <span id="page-8-0"></span>4.2. 設定クラス

設定に対する操作を行うクラスです。

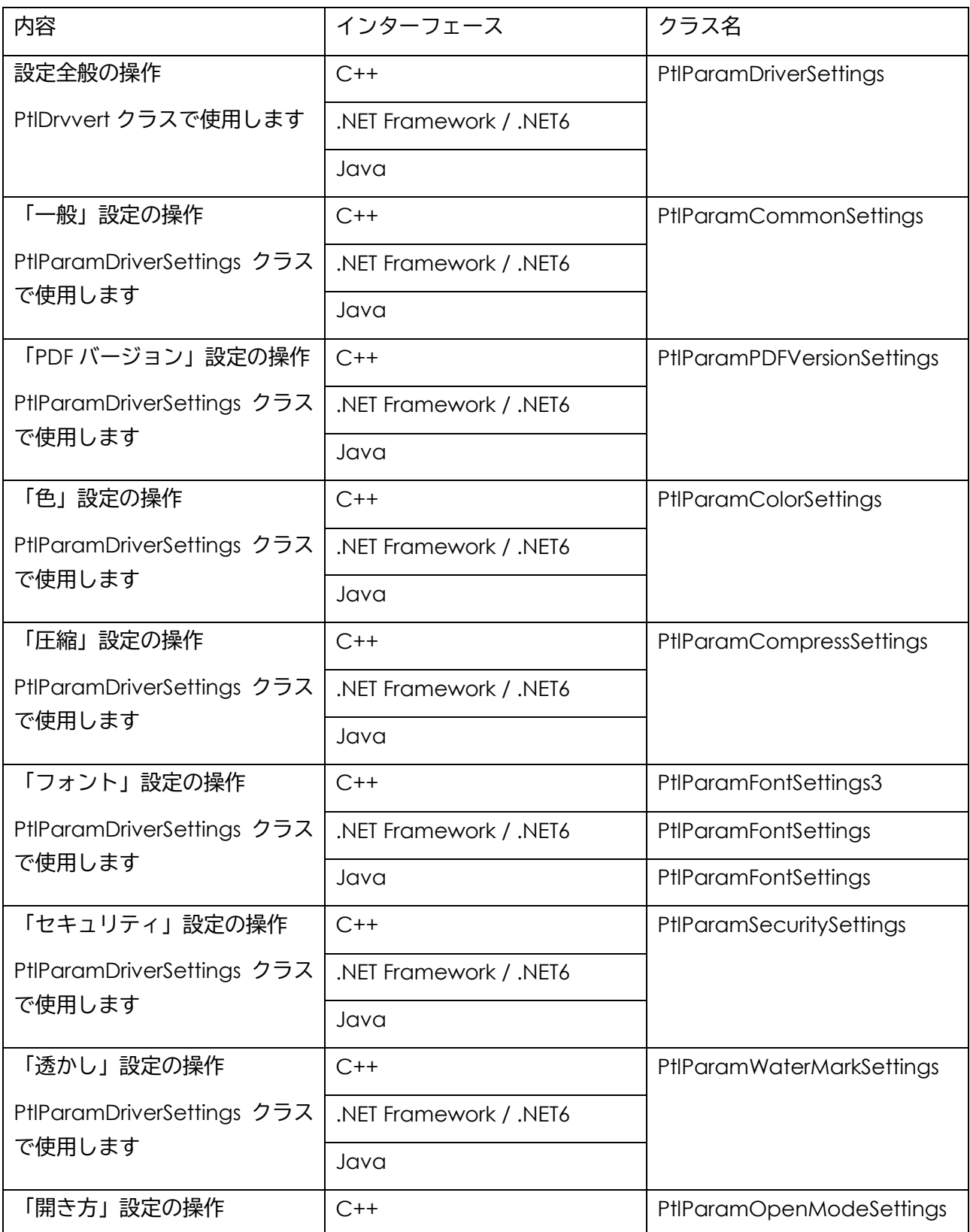

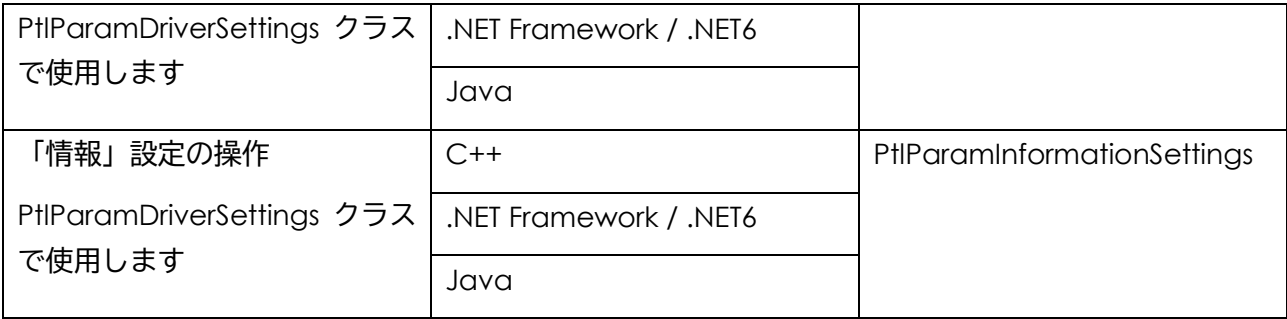

# <span id="page-10-0"></span>4.3. Office アドインオプション設定クラス

※OEM ライセンスでは、Office アドインはオプション機能です。

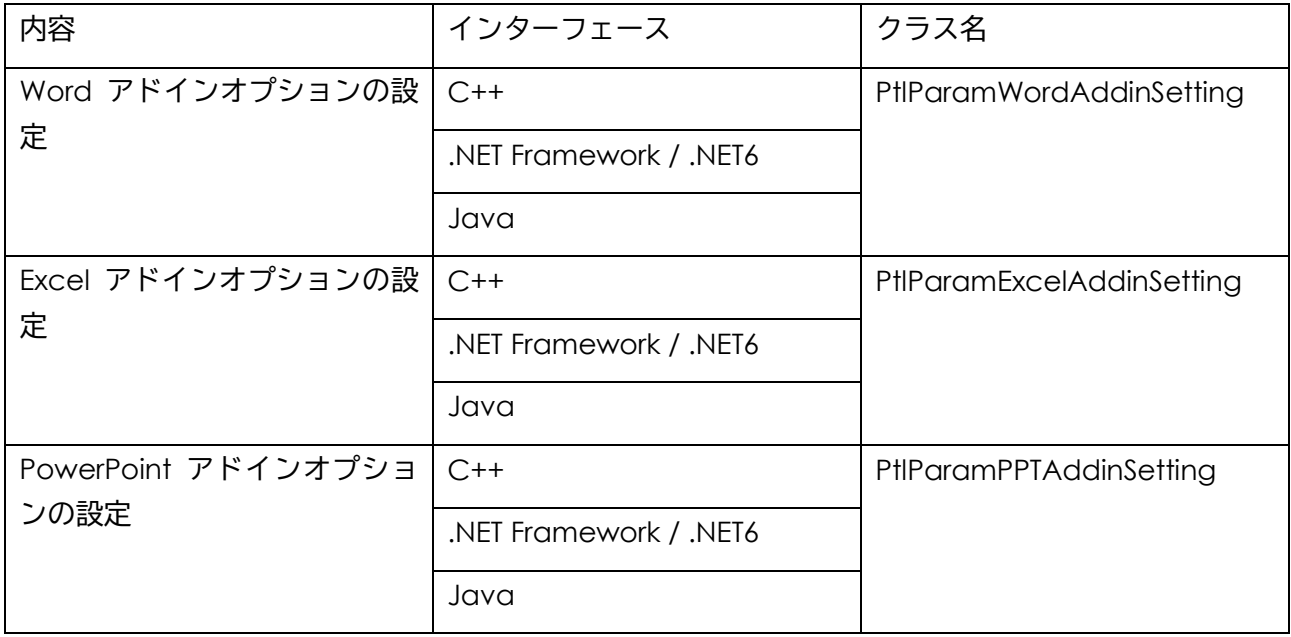

# 4.4. 例外エラークラス

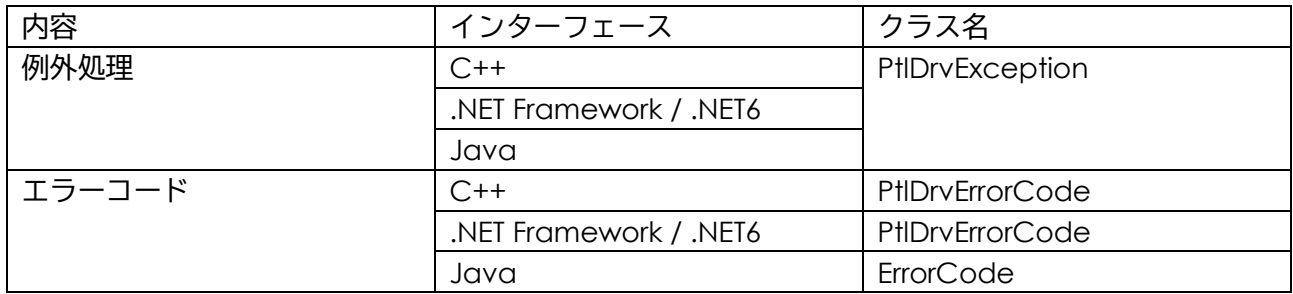

# 4.5. その他

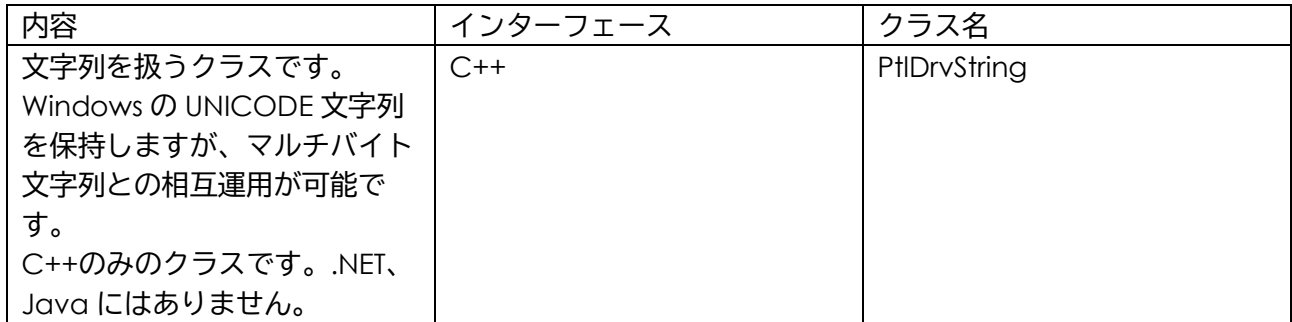

# <span id="page-11-0"></span>5. プリンター選択処理

PtlDrvConvert クラスのプリンター選択関数「SelectPrinter」は、変換処理をどのプリンターに対して 行うのかを決める関数です。選択対象は、モデル名が「Antenna House PDF Driver 8.0」であるプリ ンターです。

複数のスレッドあるいは複数のプロセスから同時に PDF Driver V8.0 で印刷処理をさせる場合、プログ ラムのコードでは、印刷実行前に「SelectPrinter」をコールするようにしてください。

- 5.1. プリンターの選択:SelectPrinter の仕様
- (1) SelectPrinter(NULL) 引数が NULL の場合は、プリンター名「Antenna House PDF Driver 8.0」を選択します。
- (2) SelectPrinter(L"")

引数が空文字列の場合は、SelectPrinter 側で処理が可能な状態にあるプリンターを選択します。プ リンターが見つからない場合は、エラーになります。プリンターの選択に成功した場合は、 「GetSelectedPrinter」によりプリンター名を取得することができます。

- (3) SelectPrinter("[プリンター名]") 引数に名称が指定されている場合、すでにその名称のプリンターが存在するときにはそれを選択状 態にします。存在しないときには、SelectPrinter 側でプリンターを作成します。 **プログラム側でプリンターを作成する場合は、プログラム自体、あるいは、プログラムを実行する ユーザーに、プリンターが作成可能な権限が必要となります。**
- (4) プログラム側で SelectPrinter の呼び出しが行われなかった場合 「SelectPrinter(L"")」と同じ仕様で動作します。

プリンターが「選択状態」になると、他のプロセスやスレッドからはそのプリンターを PDF Driver API では使用できなくなりますが、PDF Driver API 以外からは使用できます。 PDF Driver API からプリンターを利用するプログラムが動作している間は、PDF Driver API 以外からそ のプリンターが使用されないようにしてください。

5.2. SelectPrinter のエラー

SelectPrinter のエラーの種類については、「[エラーコード一覧」](#page-13-0)を参照してください。

※ エラーコード「4」(選択したプリンターは他のスレッドで使用中)の場合の対処方法

SelectPrinter が「4」を返す場合は、モデル名「Antenna House PDF Driver 8.0」のプリンターの 複製を増やし、再度試行してください。

# <span id="page-12-0"></span>5.3. 選択状態の解放:ReleasePrinter

プログラムで使用が終わったプリンターは、「ReleasePrinter」で選択状態を解放します。 「ReleasePrinter」は、デストラクタで呼ばれるよう設計されています。 「SelectPrinter」が作成したプリンターは、自動的に削除されます。

# <span id="page-13-0"></span>6. エラーコード一覧

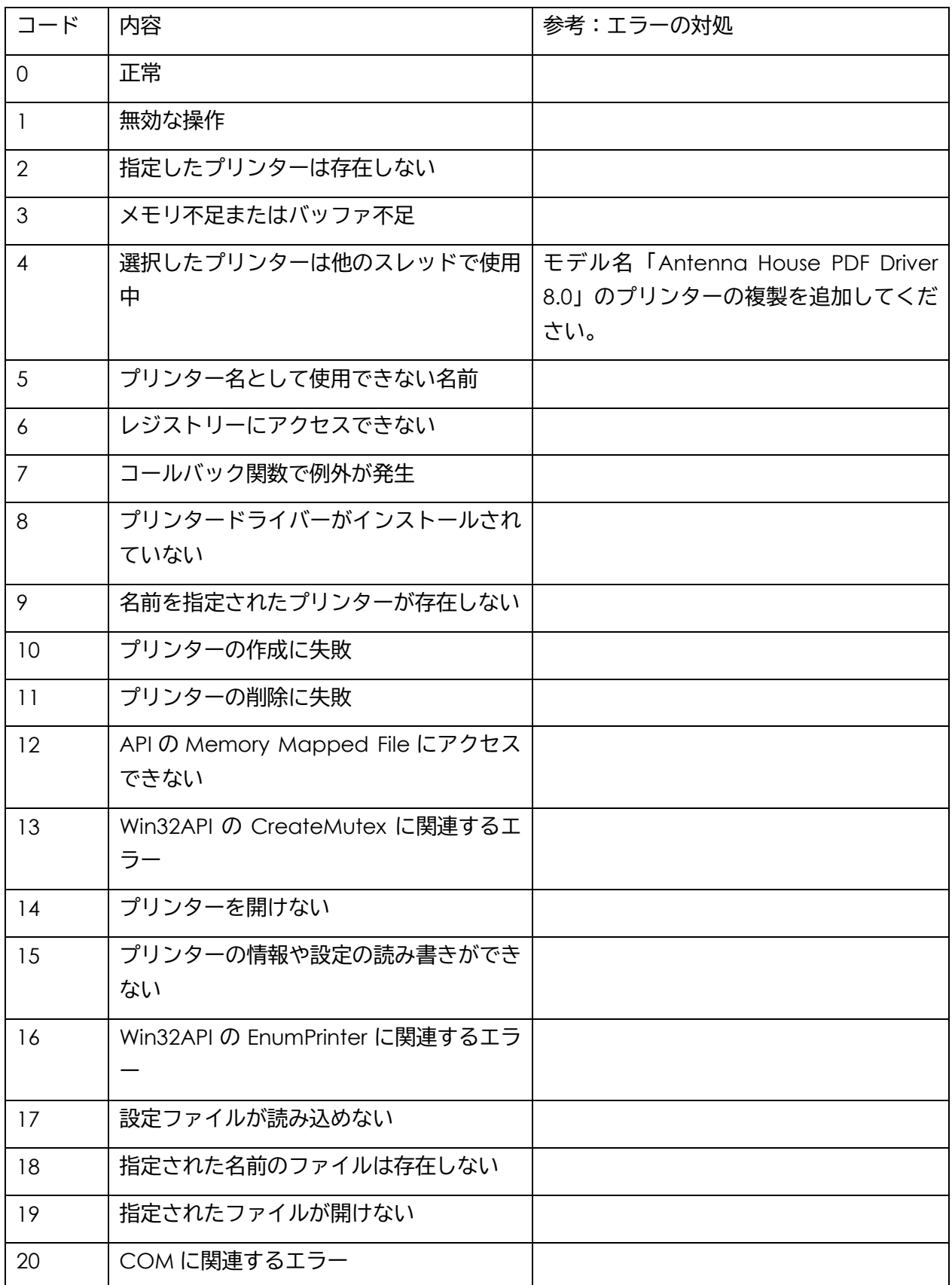

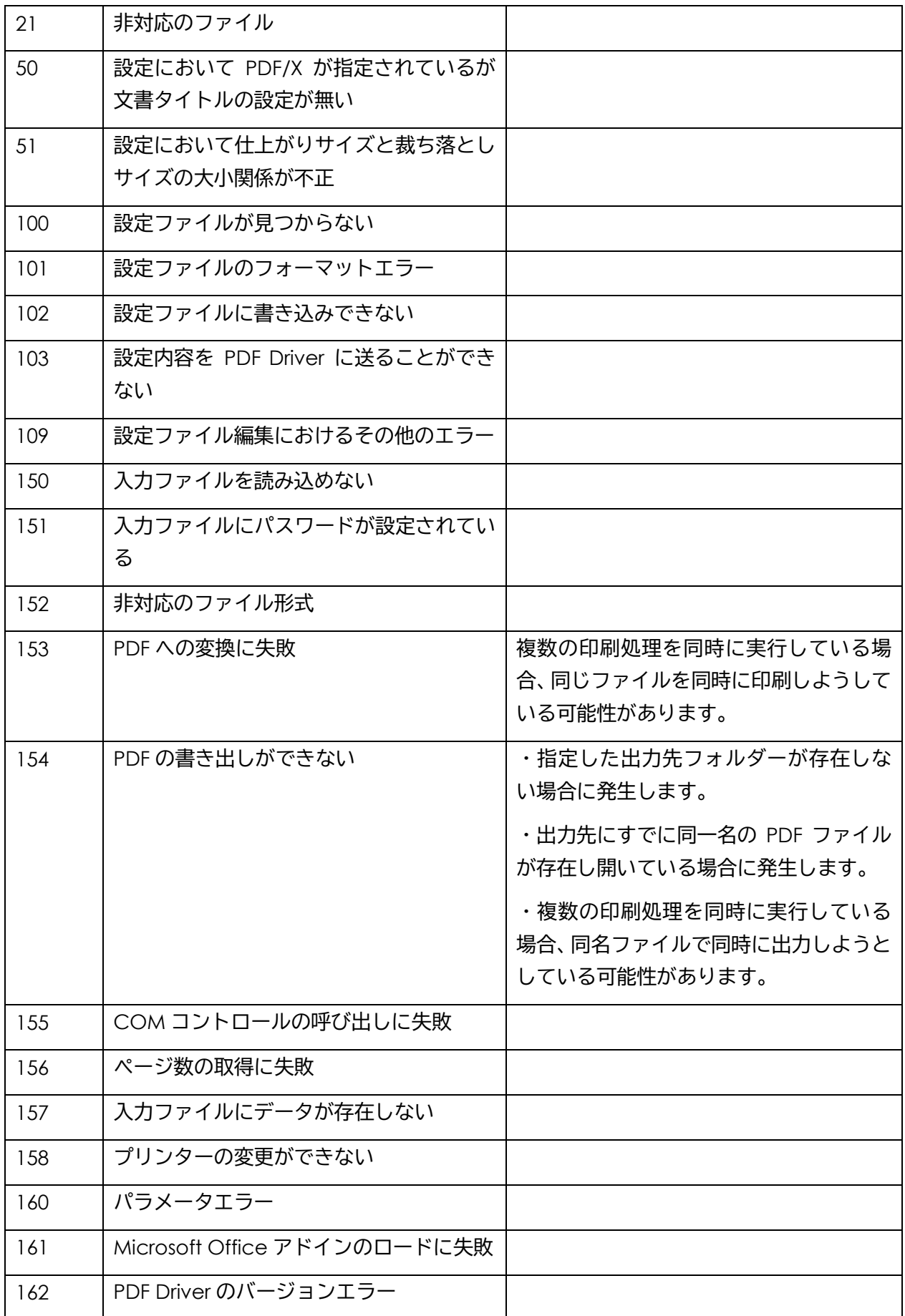

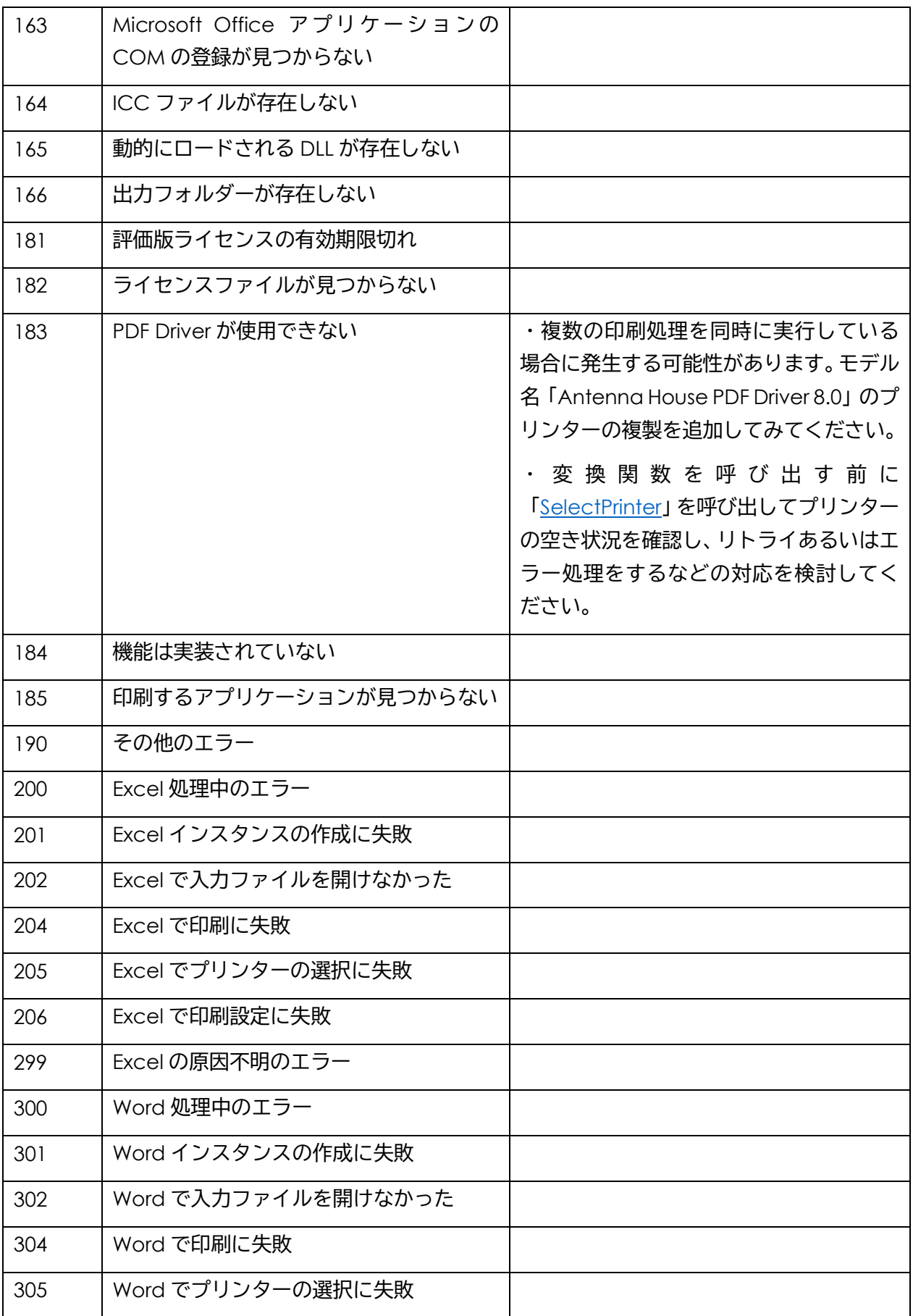

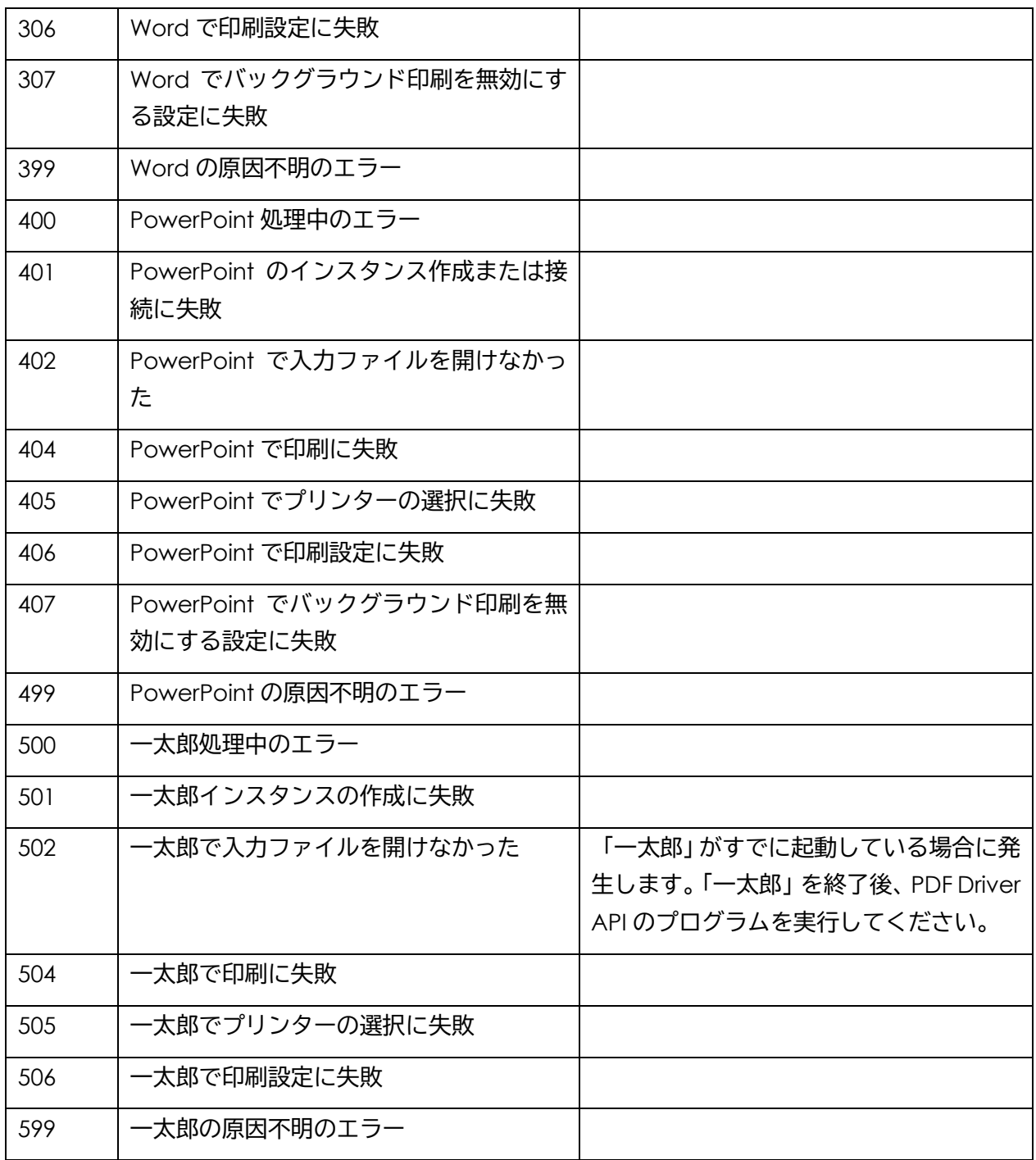

- エラーコードは PtlDrvException クラスの「getErrorCode()」(C++/Java の場合) で取得でき ます。.NET Framework / .NET6 の場合は、PtlDrvException クラスの「ErrorCode」プロパティ です。
- エラーメッセージは PtlDrvException クラスの「getErrorMessageJP()」(C++/Java の場合) で取得できます。.NET Framework / .NET6 の場合は、PtlDrvException クラスの 「ErrorMessageJP」プロパティです。

# <span id="page-17-0"></span>6.1. パスワード付きファイルに対するエラーコードについて

Word、Excel、PowerPoint の読み取りパスワード、書き込みパスワードが付いたファイルに対する 動作は、通常変換関数(convertFile)とアドイン変換関数(convertFileAddin)では以下のように異 なっています。

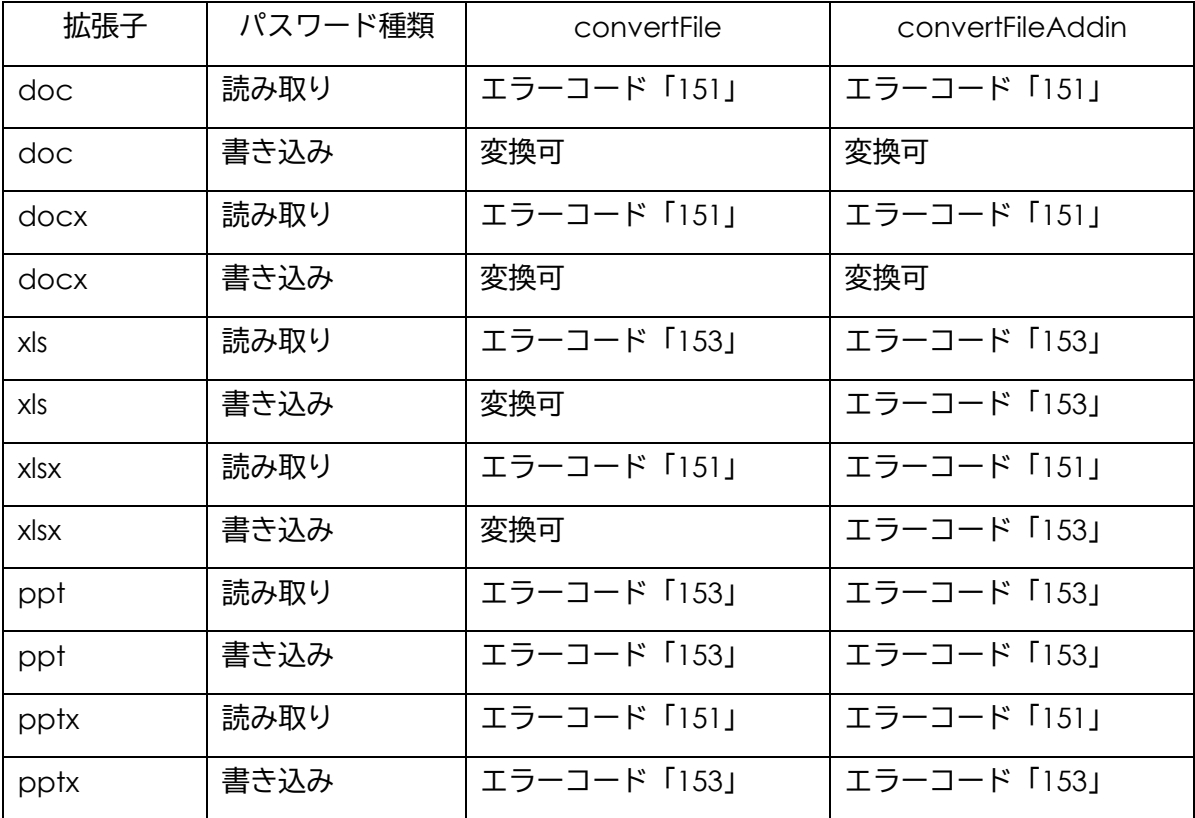

※OEM ライセンスでは、Office アドイン (convertFileAddin) はオプション機能です。

<span id="page-18-0"></span>7. PDF Driver API の使い方

7.1. PDF Driver のインストール

PDF Driver API を利用するプログラムの開発環境あるいは実行環境には、PDF Driver のインストール が必要です。

7.1.1. PDF Driver のインストール方法

7.1.1.1.インストールを実行する前の注意事項

- インストールは、管理者権限を持つユーザーがログインしている環境で行ってください。
- インストールを行う環境において、すべての印刷が終了していることを確認してください。
- インストールを行う環境において、すべてのアプリケーションが終了していることを確認してくだ さい。

7.1.1.2.インストール手順

- (1) PDFDriver setup フォルダにある AHPDFDriver80 setup.exe をダブルクリックするなどして起動 します。
- (2) ダイアログが表示されますので、指示にしたがってインストールを実行します。
- (3) インストールの途中に、Microsoft Visual C++ 2015-2022 再頒布パッケージのインストーラが起 動する場合があります。起動した場合は、指示にしたがって必ず再頒布パッケージをセットアップ してください。
- (4) インストールが完了すると、「コントロールパネル」の「デバイスとプリンター」に「Antenna House PDF Driver 8.0」のプリンターアイコンが表示されます。
- (5) デフォルトのインストール先フォルダパスは下記です。 {システムドライブ}:\Program Files\Antenna House\PDF Driver 8.0
- ※ インストール終了後、システムの再起動が促される場合があります。

<span id="page-19-0"></span>7.1.2. PDF Driver のアンインストール方法

7.1.2.1.アンインストールを実行する前の注意事項

- アンインストールは、管理者権限を持つユーザーがログインしている環境で行ってください。
- アンインストールを行う環境において、すべての印刷が終了していることを確認してください。
- アンインストールを行う環境において、すべてのアプリケーションが終了していることを確認して ください。

7.1.2.2.アンインストール手順

- (1) 「コントロールパネル」の「プログラム」‐「プログラムと機能」を開きます。
- (2) プログラム一覧にある「Antenna House PDF Driver V7.5」を選択します。
- (3) 「アンインストール」をクリックし、指示にしたがってアンインストールを実行します。
- ※ アンインストール終了後、システムの再起動が必要となる場合があります。

### <span id="page-20-0"></span>7.2. モジュールファイルの配置について

PDF Driver API のモジュールファイルやヘッダーファイルは「PDFDriverAPI」フォルダにあります。

### 7.2.1. 開発環境

PDFDriverAPI フォルダ内の以下のサブフォルダを任意の場所に配置してください。

- bin32 :C++ API、.NET API 各 32bit 用モジュールファイル
- bin64 :C++ API、.NET API 各 64bit 用モジュールファイル
- Java :Java API 32bit/64bit 用モジュールファイル
- lib32 :C++ API 32bit 用 lib ファイル
- lib64 :C++ API 64bit 用 lib ファイル
- Include:C++ API ヘッダーファイル

### 7.2.2. 実行環境

PDF Driver API のモジュールファイルは、

- プログラムの実行ファイルと同じ場所に配置
- あるいは、
	- 実行ファイルが参照できる場所に配置

してください。

プログラムの開発言語により必要なモジュールファイルは異なります。dll ファイル名あるいは jar ファ イル名については、[「インターフェース](#page-5-0)」をご参照ください。

# <span id="page-21-0"></span>8. ライセンスファイルについて

8.1. ライセンスファイル名

ファイル名:pdalic.dat

8.2. ライセンスファイルの場所

PDF Driver V8.0 のインストールフォルダ\lic

### 8.3. 正規利用方法

ライセンスファイルは、PDF Driver のインストーラによりインストールされます。

インストールされるライセンスファイルは、インストール後 30 日間有効な評価用ライセンスです。

製品ご購入後、弊社からライセンスファイルを送付します。このライセンスファイルに入れ替えるこ とにより、正規利用できるようになります。

8.4. 保守期限と PDF Driver API の動作について

ライセンスファイルには、保守契約期間情報があります。

保守契約が有効である間にリリースされた改訂版については、アップデートしてご利用いただけます。 保守期間終了後も、それまでと同様にご利用いただけます。

ただし、保守契約終了後にリリースされた改訂版については、アップデートしてご使用になると PDF Driver API は評価版として動作します。このため、出力される PDF のページには評価用透かし文字 列が挿入されます。

最新の改訂版を正規利用するには、保守契約の更新をご検討ください。

8.5. ライセンスファイルの入れ替えについて

評価版から正規版に移行する場合や保守契約を更新した場合、弊社から新しい正規のライセンスファ イルを送付します。

新しいライセンスファイルに入れ替え、ご利用ください。

ライセンスファイルの入れ替えは、PDF Driver API および PDF Driver を利用するプログラムが実 行されていないときに行ってください。

ファイル入れ替え後にコンピュータの再起動は必要ありません。

# <span id="page-22-0"></span>.6. ライセンスファイルの削除

PDF Driver のアンインストーラでは、PDF Driver API 用のライセンスファイルは削除しません。

### <span id="page-23-0"></span>9. 制限事項

- 9.1. PDF Driver API のサーバーサイド使用における制限事項
- (1) Microsoft は、Microsoft Office(以下 Office)のオートメーションをサーバーサイドで使用する ことについての技術サポートを行っていません。また、ライセンスを持たないワークステーション に対しサーバーサイドで Office サービスを提供することも許可していません。

参考情報:[Office のサーバーサイド オートメーションについて](https://support.microsoft.com/ja-jp/topic/office-%E3%81%AE%E3%82%B5%E3%83%BC%E3%83%90%E3%83%BC%E3%82%B5%E3%82%A4%E3%83%89-%E3%82%AA%E3%83%BC%E3%83%88%E3%83%A1%E3%83%BC%E3%82%B7%E3%83%A7%E3%83%B3%E3%81%AB%E3%81%A4%E3%81%84%E3%81%A6-48bcfe93-8a89-47f1-0bce-017433ad79e2)

PDF Driver API は Office のオートメーションを利用した API です。したがって、PDF Driver API を使用し Word/Excel/PowerPoint 各ファイルの PDF 出力を行うプログラムをサーバーサイドで 運用する場合には、Office のライセンス規約にしたがわなければなりません。このような場合、弊 社の PDF Driver API のライセンスとは別に、お客様が構築されようとしているサーバー(サービ ス)を利用するすべてのユーザー(クライアント)が Office のライセンスを持つ必要があります。 このような使用方法をお考えの場合には、Office のライセンスについてもご注意ください。Office のライセンスについては Microsoft にお問い合わせください。なお、Office のライセンス違反等 の問題が発生いたしましても当社は一切関知いたしません。

(2) PDF Driver API を利用したプログラムの実行ファイルと、PDF Driver API が印刷を行うアプリケ ーション(Microsoft Office、ジャストシステム 一太郎)は同じセッションで動作させる必要が あります。

#### <span id="page-24-0"></span>9.2. PDF Driver API のそのほかの制限事項

- (1) PDF Driver API を利用して Microsoft Word / Excel / PowerPoint、ジャストシステム 一太郎の 各ファイルの PDF 出力処理を行う場合、これらのアプリケーションの COM(Component Object Model) を使用します。アプリケーションが更新されたりバージョンアップされたとき、出力 PDF の内容が 更新/バージョンアップ前の結果と異なったり、COM の動作が変わり PDF Driver API の動作に影響 が出るなどがあります。
- (2) PDF Driver API は印刷アプリケーション(Word / Excel / PowerPoint / 一太郎)の動作に依存し ます。このため、停止しないで動作することは保証していません。停止が問題になるようなサービ ス等では、上位システムでエラーや停止時の対処また負荷分散などの機能を組み込まれる事を推奨 いたします。
- (3) PDF Driver API の動作環境は、印刷アプリケーション(Word / Excel / PowerPoint / 一太郎)の 動作環境に準じます。ご利用になる印刷アプリケーションの動作環境をご確認ください。
- (4) PDF Driver API V8.0 は、PDF Driver V7.5 以前の PDF Driver を制御することはできません。
- (5) PDF Driver V8.0 は、PDF Driver API V7.5 以前の API では制御できません。
- (6) PDF Driver API を利用して印刷を行うプログラムが動作している環境では、PDF Driver API 以外 から PDF Driver が使用されないようにしてください。
- (7) PDF Driver API を利用して印刷を行うプログラムが、ひとつのユーザー環境で複数同時に動作する 場合は、あらかじめ、モデル名が「Antenna House PDF Driver 8.0」であるプリンターを複数個用 意してください。製品付属の「プリンターの追加と削除ツール」でプリンターの複製を作成するこ とができます。
- (8) PDF Driver API を利用した複数スレッド構成のプログラムにおいて各スレッドで印刷を行う場合、 あらかじめ、モデル名が「Antenna House PDF Driver 8.0」であるプリンターを複数個用意してく ださい。製品付属の「プリンターの追加と削除ツール」でプリンターの複製を作成することができ ます。
- (9) PDF Driver API を使用したプログラムを設計するさい、1つのスレッドから同時に2つの印刷処理 が行われないよう制御する必要があります。1つのスレッド内で2つ以上同時に印刷を行うと、プ リンタードライバーは正常に動作しません。
- (10)Microsoft Office アドインを使用した PDF 出力は Microsoft Office Word/Excel/PowerPoint 文 書のみが対象となります。
- (11)PDF 出力中に元アプリケーションがエラーとなった場合、PDF の生成は中止されます。
- (12)PDF Driver API を使用したプログラムにおいて、セクションが複数存在する Word ファイルの PDF 出力では、印刷ページ範囲指定や 1 ページ単位での PDF 出力が正常に動作しない場合があります。
- (13)Excel ファイルにおいて、「ページ設定」の「解像度」がシートごとに異なる場合は、PDF Driver API が全シートのなかでもっとも大きな解像度の値に再設定して変換処理を行います。このため、シー

トの内容によっては、ページレイアウトがオリジナルと異なる場合があります。

- (14)Excel ファイルにおいて「ページ設定」の「解像度」が PDF Driver で扱うことができない値の場合、 PDF Driver API は印刷エラーを回避するために PDF Driver が持つ解像度のいちばん近い値に設定 します。このためシートの内容によっては、ページレイアウトがオリジナルと異なる場合がありま す。
- (15)Excel ファイルにおいて、Open や Close などのイベントに対してマクロが設定されているとき、マ クロでメッセージが表示されたり、エラーによって Excel アプリケーションからメッセージが表示 されるような場合、PDF Driver API の変換処理は中断されます。
- (16)PDF Driver API の処理において、一太郎ファイルが複数シートを持つ場合は、カレントシート(= 開いたときに最前面にあるシート)のみを PDF に出力します。
- (17)PDF Driver API の処理において、一太郎ファイルのカレントシートが Excel 形式の場合、Excel フ ァイルが複数シートを持ちシートの解像度が異なるなどして印刷ジョブが分かれるケースでは、出 力される PDF が複数に分かれます。

出力される PDF ファイル名の例:

test.pdf

test.pdf.pdf

test.pdf.pdf.pdf

- (18)PDF Driver API の処理において、一太郎ファイルのカレントシートが PowerPoint 形式の場合、印 刷時に PowerPoint 画面が前面に表示されます。
- (19)PDF Driver API の処理において、一太郎ファイルのカレントシートが Word 形式の場合、1 ページ 目が出力されない場合があります。
- (20)PDF Driver API の処理において、一太郎ファイルのカレントシートが Word 形式の場合、2 ページ 目以降の数ページだけ出力される場合があります。
- (21)PDF Driver API の処理において、動作環境のアプリケーションが「一太郎」のバージョンによって は、印刷時に一太郎の画面が前面に表示されます。
- (22)PowerPoint においてスライドサイズを「ワイド画面」で作成したファイルに対しては、PDF Driver API で指定された「倍率」は無効となります。PowerPoint が印刷オプション「用紙に合わせて拡大 /縮小」を ON にした状態で印刷を行うためです。
- (23)PDF Driver API のアドイン変換関数を使用する場合、1ページ(1シート/1スライド)ごと PDF 出力を行うオプションは使用できません。
- (24)テキスト形式ファイルを PDF 変換する場合、文字コードは Word が判別しています。使用されてい る文字コードやテキスト内容によっては出力結果が文字化けする場合があります。
- (25)PDF Driver API の処理において、Excel ファイルの非表示シートは PDF 出力されません。
- (26)PDF Driver API の通常出力処理において、PowerPoint ファイルの非表示スライドは出力されませ

ん。アドイン変換処理の場合、非表示スライドは PDF 出力対象となります。

※OEM ライセンスでは、Office アドインはオプション機能です。

#### <span id="page-27-0"></span>9.3. PDF Driver の制限事項

- (1) PDF Driver の出力結果は、オペレーティングシステム(OS)の種類やバージョンや更新、印刷を行 うアプリケーションの更新やバージョンアップにより、更新/バージョンアップ前の結果とは異な る場合があります。
- (2) Adobe Acrobat などの PDF ビューアから PDF Driver を指定し印刷する動作、および印刷結果であ る PDF ファイルについては保証されません。
- (3) PDF Driver は印刷アプリケーションの動作に依存します。このため、停止しないで動作することは 保証していません。停止が問題になるようなサービス等では、上位システムでエラーや停止時の対 処また負荷分散などの機能を組み込まれる事を推奨いたします。
- (4) 印刷処理速度や消費メモリ、出力結果の PDF などについて、特定の性能や品質を保証するものでは ありません。Adobe Acrobat や Adobe Acrobat の「Adobe PDF」を含む他社製品の PDF 生成ソフトウ ェアと同等の品質や性能を保証するものではありません。
- (5) PDF Driver はネットワークプリンターとしてご利用いただくことはできません。
- (6) 1つのスレッドから同時に2つ以上の印刷を行うようなしくみのアプリケーションにおいて 2 つ以 上のファイルを同時に PDF Driver に対して印刷すると PDF Driver は正しく動作しません。
- (7) 保存ダイアログで「キャンセル」を行った場合、PDF Driver は印刷処理を続行します。最後に PDF ファイルを出力しないことで「キャンセル」とする動作仕様となっています。このため、印刷内容 によりキャンセルされるまでに時間がかかる場合があります。
- (8) PDF Driver V8.0 で印刷中にエラーが発生し印刷が中止された場合、PDF Driver V8.0 用の一時フ ォルダ「C:\Users\ ログインユーザー名\AppData\Local\Temp\AHPD80\_temp」に拡張子「.tmp」のフ ァイルが残る場合があります。
- (9) Windows のプリンター一覧に表示されるプリンター名を変更しないでください。一部の機能が正常 に動作しなくなるおそれがあります。
- (10)PDF Driver を使用した場合に作成可能な PDF バージョンは、PDF1.3~PDF1.7 と PDF2.0 です。
- (11)縦書きや文字が回転されている場合、フォントを埋め込む設定で印刷を行ってください。PDF にフ ォントが埋め込まれていないとき、文字が元文書とは異なる方向に回転したり、表示位置がずれる 場合があります。
- (12)縦書き文字の出力対応は、MS ゴシックと Arial Unicode MS を基準としています。
- (13)対応フォントは、True Type、Open Type、Type1 フォントです。Windows で使用可能なフォント以外 については動作保証されません。また、フォントの仕様に沿っていないフォントについては動作保 証されません。
- (14)Open Type Font では、フォントによって縦書き記号が回転する場合があります。
- (15)Open Type Font をフォント作成ツール「FontForge」で True Type Font に変換したフォントは正 しく変換されません。
- (16)透過画像や図形が含まれているとき、出力された PDF では黒く塗りつぶされた表示になる場合があ ります。
- (17)透過画像や図形が含まれているとき、PDF/A や PDF/X 設定時に PDF が出力されない、あるいは、フ ァイルサイズが 0KB である PDF ファイルが残る場合があります。
- (18)画像や図形のグラデーションやパターンが元文書の通りに変換されない場合があります。
- (19)Excel ファイルにおいて、「ページ設定」の印刷品質(解像度)設定値の変更を行った場合、出力さ れる PDF ファイルの結果が印刷プレビューと異なり、行やページが増減する場合があります。PDF Driver で出力する場合、あらかじめ、PDF Driver を選択した状態でシートのレイアウトを行って ください。
- (20)プリンターが出力するときのピクセル数は、「用紙サイズ(インチ換算)×解像度」で決まります。 この値が非常に大きくなる設定のときに、印刷が行われず PDF ファイルが出力されない場合があり ます。そのような場合は、用紙サイズを小さくするか、あるいは、解像度を低い値に設定してくだ さい。設定値の目安は、「用紙サイズ(縦)×解像度」あるいは「用紙サイズ(横)×解像度」が 16bit の上限である「65535」より小さくなる値です。(参考:3600 dpi なら約 460mm、600 dpi なら約 2750mm が上限値となります)
- (21)PDF Driver は、Modern UI に対応していません。Modern UI を持つソフトウェアから印刷を行った 場合、ユーザーインターフェースが期待される動作をせず、ファイル保存ダイアログはデスクトッ プ上に表示されます。
- (22)PDF Driver は、Windows のサービス(Windows サービス、Internet Information Service など) での利用において、外字出力には対応していません。
- (23)透かしの配置を最背面に設定した場合、印刷を行うアプリケーションによっては、透かしが他のデ ータの背面に配置され見えない状態になることがあります。
- (24)透かし文字列のフォントとして「Roman」など fon 形式フォントを選択した場合、PDF 出力に失敗 し、PDF が出力されない、もしくは 0 バイトの PDF ファイルが残ります。
- (25)PDF Driver は印刷ジョブ名を PDF ファイル名としています。Windows においてファイル名に使用で きない 9 種類の記号 \ / : \* ? " < > | が印刷ジョブ名に含まれている場合、PDF Driver はこ れらの記号を「\_」(0x5F)に置換し PDF ファイル名とします。
- (26)PDF Driver は印刷ジョブ名を PDF ファイル名としています。印刷ジョブ名に制御コード(0x01~ Ox1F)が含まれる場合、これを半角スペースに置換し PDF ファイル名とします。
- (27)グレースケールあるいはモノクロ変換設定でかつ PDF ファイルを透かしとして指定している場合、 透かし部分はグレースケールおよびモノクロ変換は行われません。
- (28)Web フォントを使用した Web ページの PDF 出力には対応していません。
- (29)Windows のバリアブルフォントには対応していません。
- (30)設定オプション「文中の URL にリンクをつける」について、URL 文字列内に改行が存在したり、印 刷を行うアプリケーションの仕様により印刷データとして URL アドレスの終端までをひとまとまり

の文字列として扱われていない場合に、正しくリンク設定が行われません。

- (31)PDF ファイルを「透かし」とする場合、PDF バージョンは「PDF のバージョン」で指定する PDF バー ジョンと同一、もしくはそれ以下の PDF バージョンのファイルを指定してください。
- (32)「PDF のバージョン」に「PDF2.0」を指定したとき、「透かし」として PDF を指定する場合は PDF2.0 のファイルを使用してください。
- (33)「PDF のバージョン」に「PDF/A-2b」を指定しカラープロファイルが「CMYK」、かつ「圧縮」タブで 「JPEG2000」を指定している場合、JPEG2000 ではなく JPEG 圧縮が行われます。カラープロファイ ルが「RGB」の場合は JPEG2000 圧縮が行われます。
- (34)Word と Excel において、ファイルの用紙サイズ設定が「Letter」であるときに「A4」のページサイ ズで PDF 出力される場合があります。Word/Excel のオプション「詳細設定」において、「A4 また は 8.5 x 11 インチの用紙サイズに合わせて内容を調整する」という設定が有効であるとき A4 サイ ズとなります。Letter サイズで PDF 出力する場合はこの設定を無効にしてください。
- (35)PowerPoint ファイルのスライドの印刷の向きが「横」の場合、印刷設定の「用紙設定」で「サイズ 指定」したとき、PDF ではページサイズの幅と高さが入れ替わった大きさになります。

#### <span id="page-30-0"></span>9.4. Office アドイン機能の制限事項

- (1) Word 文書において「変更履歴の記録」が付与されている場合、見出しの PDF しおりへの変換やハ イパーリンクの変換などが正しく処理されない場合があります。その場合、Word 文書において変 更履歴を「承諾」する処理を行い保存した、変更履歴を持たないファイルにした後、アドイン変換 を行ってください。
- (2) PDF のリンクとして出力されるハイパーリングは以下の種類です。
- ・文書内の別ページへ移動するリンク
- ・URL へのリンク
- ・電子メールアドレス
- (3) 文書内を移動するリンク、URL リンク以外のハイパーリンクについては、リンク情報が正しく出力 されない場合があります。
- (4) 以下のようなハイパーリンクを含む文書を PDF 出力すると、ハイパーリンクの指定範囲(=リンク 枠の位置)が不正になることがあります。
- ・改行を含む文字列にハイパーリンクの指定がある場合
- ・縦書き文書内でハイパーリンクを指定した場合
- ・ハイパーリンクを付加した Word アートや図形に「折り返しの種類と配置」機能等を加えた場合
- ・HTML のブラウザでの表示結果を Word に貼付した場合
- ・Word 文書内の画像やオートシェイプに設定されたハイパーリンク
- (5) Excel ファイルのシートにおいて印刷範囲が設定されている場合は、リンクの出力やコメントの注 釈を作成することができません。該当するファイルの場合は、アドイン出力開始時に警告メッセー ジが表示されます。
- (6) Excel ファイルのシートにおいてヘッダに印刷タイトルとして「行」「列」タイトルが指定されてい る場合、リンクの出力やコメントの注釈を作成することができません。該当するファイルの場合は、 アドイン出力開始時に警告メッセージが表示されます。
- (7) Excel ファイルにおいて保護シートが存在する場合は、リンクの出力やコメントの注釈を作成する ことができません。該当するファイルの場合は、アドイン出力開始時に警告メッセージが表示され

ます。

- (8) Excel ファイルにダイアログシートが含まれている場合、ダイアログシートより後ろのシートに対 しては、しおりやリンクの出力、コメントの注釈の作成はできません。該当するファイルの場合は、 アドイン出力開始時に警告メッセージが表示されます。
- (9) 印刷設定の PDF バージョンが PDF/A あるいは PDF/X のとき、「コメントをノート注釈に変換する」 設定でアドイン変換を実行した場合は、印刷途中で失敗するため PDF ファイルが出力されません。
- (10) 印刷設定の PDF バージョンが PDF/A のとき、「元の Word/Excel/PowerPoint ファイルを添付す る」設定でアドイン変換を実行した場合は、印刷途中で失敗するため PDF ファイルが出力されませ ん。
- (11) 印刷設定の PDF バージョンが PDF/X のとき、「元の Word/Excel/PowerPoint ファイルを添付す る」、「リンクを出力する」、「相互参照と目次をリンクに変換する」、「脚注をリンクに変換する」設 定でアドイン変換を実行した場合は、出力される PDF ファイルは PDF/X の仕様の範囲外となりま す。
- (12) PowerPoint アドイン変換において、表の中の文字列に設定されたハイパーリンクを PDF のリン ク注釈として正しく出力できません。
- (13) Word 文書上に隠し文字が存在する場合、しおりやリンクは作成されません。
- (14) Word 文書において、図形内の見出しはしおりに変換されません。
- (15) Excel の HYPERLINK 関数によるリンクは PDF のリンクに変換されません。

<span id="page-32-0"></span>履歴

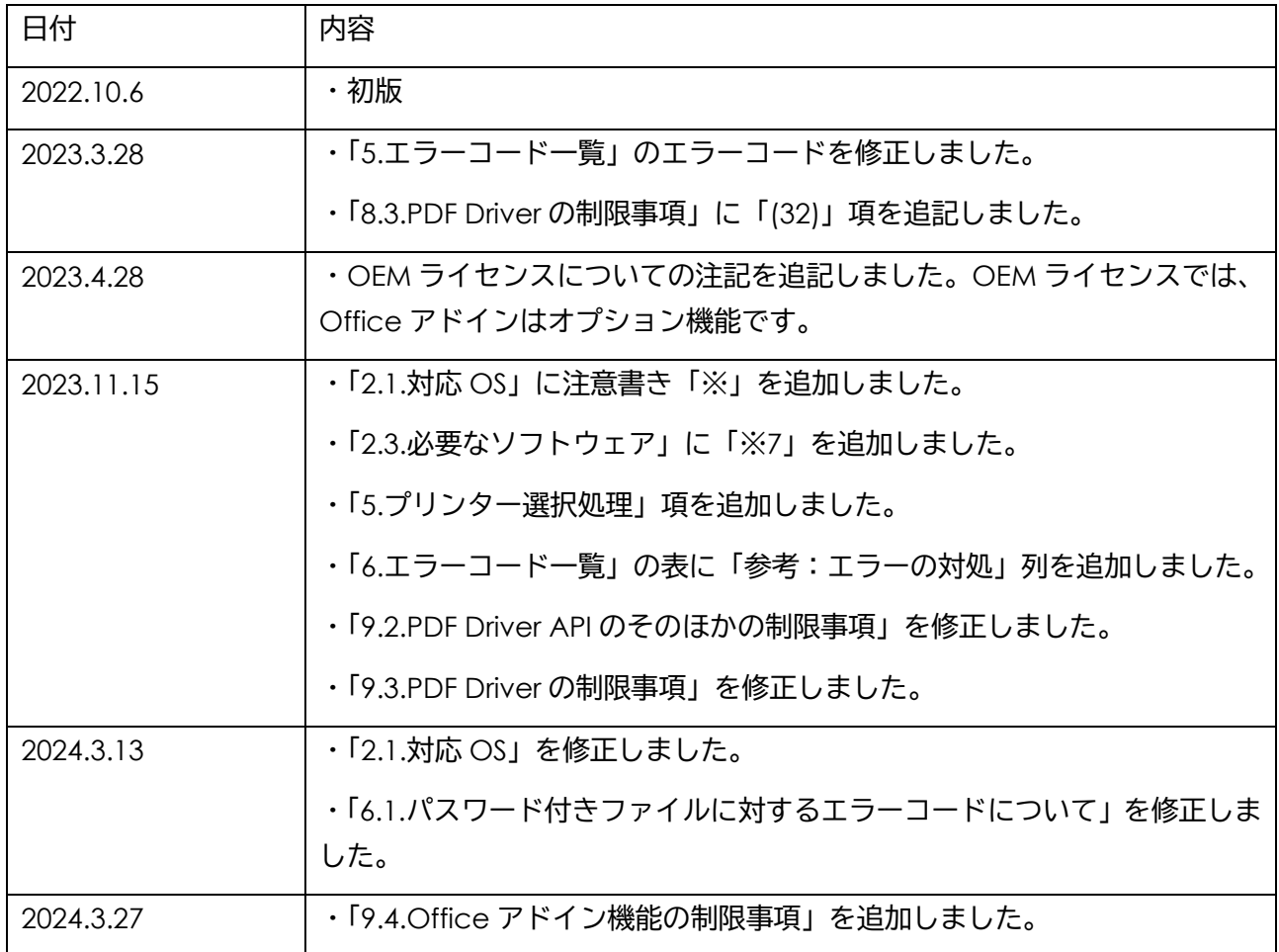

Antenna House PDF Driver API V8.0

インターフェース説明書 2024.3.27

© Antenna House Inc. 2022-2024 All Rights Reserved.